## [Anasayfa](https://www.basit.web.tr/dokuwiki/doku.php?id=anasayfa) / [Basit Kur Paketleyici](https://www.basit.web.tr/dokuwiki/doku.php?id=kur_paketleyici) / [Sekmeler](https://www.basit.web.tr/dokuwiki/doku.php?id=kur_paketleyici_sekmeleri)

## **Windows**

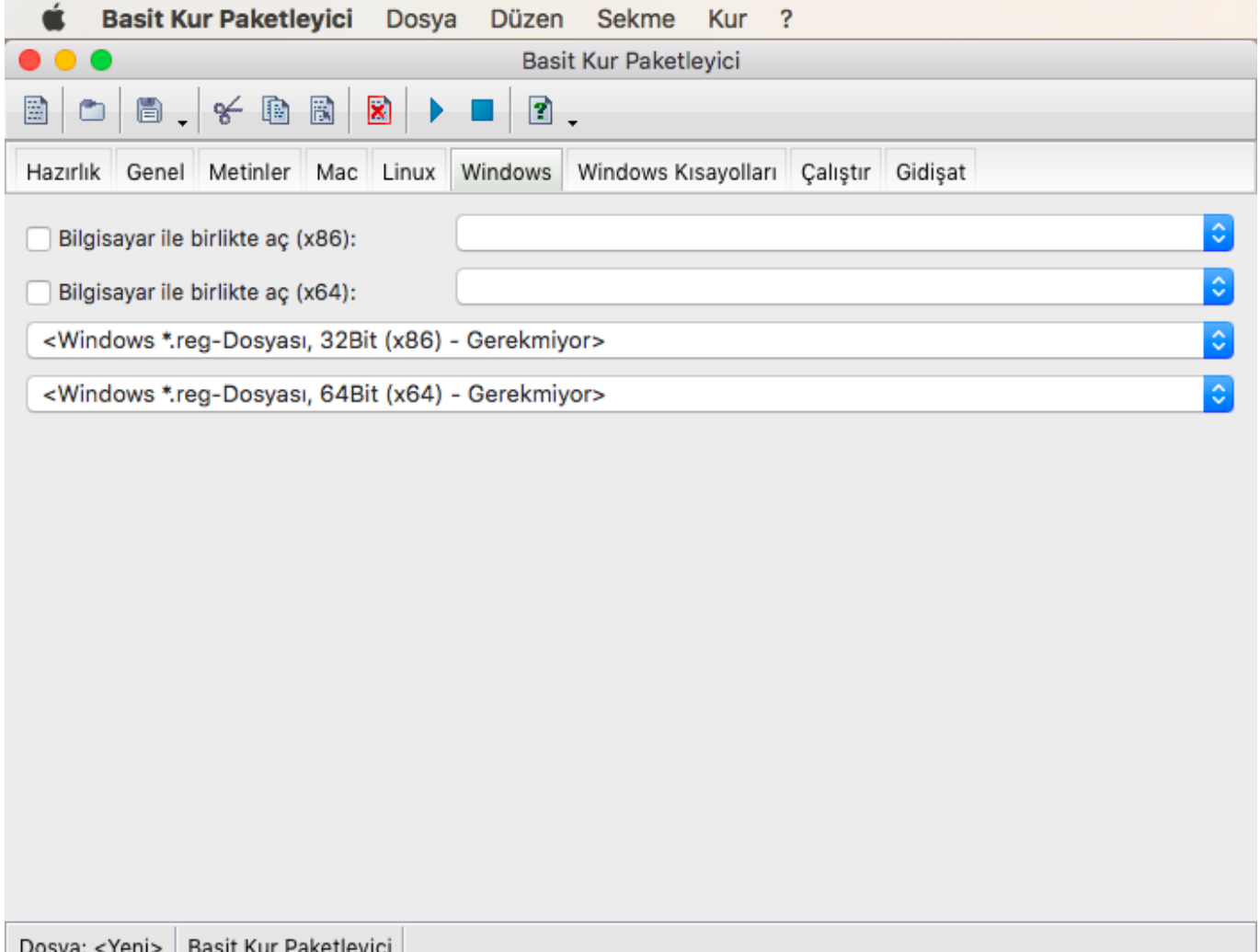

Eğer kurulum paketi 'Windows' için derlenecek ise, o halde dilersen, kurulumun ardından bir uygulamayı sistem ile otomatik çalıştırabilir olarak belirleyebilirsin. Böylece Windows her açıldığında bu uygulama beraberinde çalıştırılır.

Ayrıca kurulum tamamlandıktan hemen sonra Windows Pano Defterine bir takım veriler girebilirsin. Bunları \*.reg biçiminde hazırlaman gerekiyor. REG dosyalarını kaynak klasör altında bulunan windows32 ve/veya windows64 klasörlerine ayrı ayrı kopyalamak zorundasın.

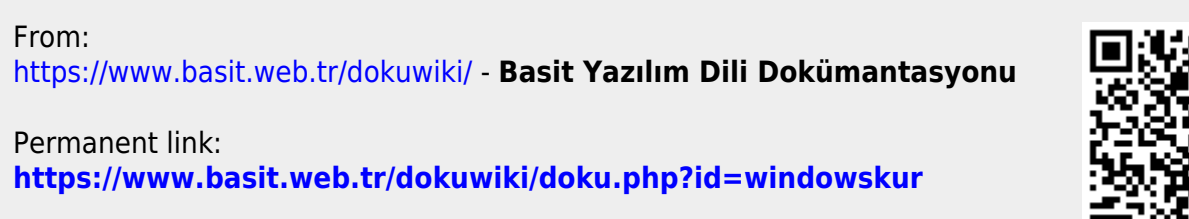

Last update: **25.10.2020 22:52**

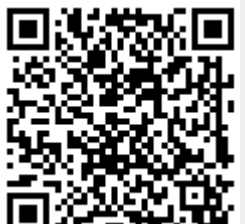